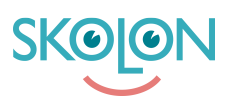

[Kunnskapsbase](https://support.skolon.no/no/kb) > [Funktioner i Skolon](https://support.skolon.no/no/kb/funktioner-i-skolon-2) > [Innkjøp via Skolon](https://support.skolon.no/no/kb/innkj-p-via-skolon) > [Angre kjøp i Skolon](https://support.skolon.no/no/kb/articles/angre-kj-p-i-skolon)

## Angre kjøp i Skolon

Noah Kapteijn - 2025-03-11 - [Innkjøp via Skolon](https://support.skolon.no/no/kb/innkj-p-via-skolon)

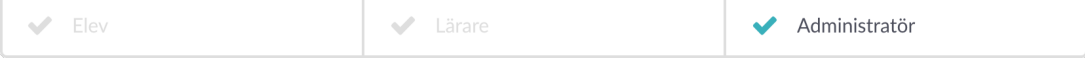

Hvis du er skoleadministrator, kan du angre en bestilling innen 14 dager etter at bestillingen er lagt inn.

I **Skoleadmin-verktøyet** går du til **Verktøy** og **Orderhistorikk.** Hvis det er mulig å angre, vises knappen **Angre** helt til høyre på bestillingslinjen. Klikk på den for å angre bestillingen.